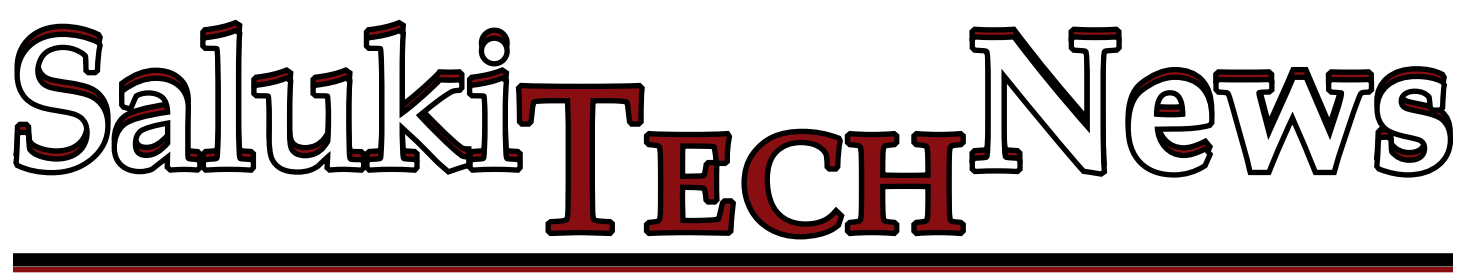

## **Information Technology Notes**

## **Information for Google Services Via SIU Account**

The following information only applies to SIUC faculty, staff and students who are actively using an "@<siu.edu>" address to access Google services, such as Google Drive (Google Docs), Sites, YouTube, Picasa, Voice, Wallet, Play Store, etc. If you only use your "[@siu.edu"](siu.edu) address for email or calendars, then the following does not apply to you. Prior to fall 2013, SIUC used Google Apps for email and calendar services. During this past year, all user e-mail accounts were migrated from Google Apps to Microsoft Office 365.

On May 14, 2016, the "@[siu.](siu.edu) [edu](siu.edu)" Google Apps domain will be deleted. This does not affect email or contacts that have already been migrated to Office 365. However, users who continue to use " $\omega$ " <siu.edu>" to access other Google services such as Google Drive (Google Docs), Sites, YouTube, Picasa, Voice, Wallet, Play Store, etc., need to migrate their files or change their settings for these services to a regular (non " $\omega$ ) <siu.edu>") Google account. This is particularly important if you have files stored using Google

credentials or access to a service through Google. Examples of access you may lose includes to files in a YouTube library, apps or music you have purchased; unspent funds in a Voice account; or information stored in Google Wallet.

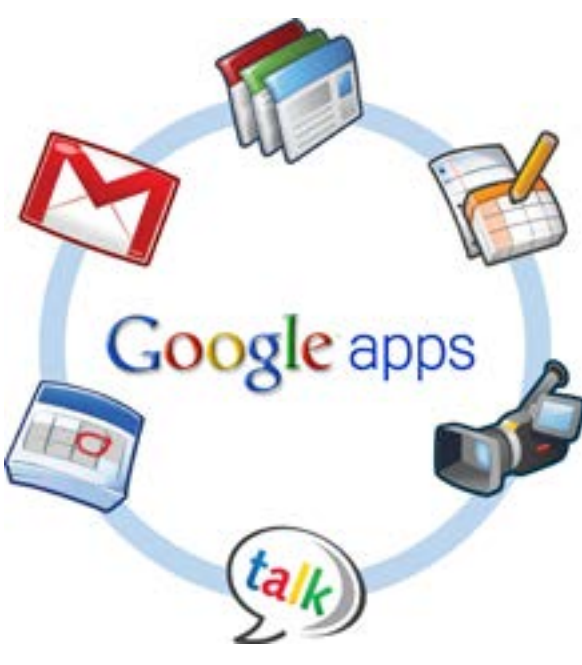

There are no direct methods for moving your account information or data from one Google account to another. Nonetheless it is important to take action (now through March) if access to these other types of accounts, or retaining data stored via Google, is important to you. You must create or use an existing personal Google account. Note

that your Google Apps password is separate from the Network ID password you use for single signon applications such as SalukiNet or Office 365. More information on Google Apps accounts and a link to reset your Google Apps password may be found at [http://google.siu.](http://google.siu.edu) [edu](http://google.siu.edu).

> Tutorials to help download your Google data and optionally upload it to your SIU OneDrive may be found at http:/[/salukitech.siu.edu/](salukitech.siu.edu/google) [google.](salukitech.siu.edu/google) SIUC OneDrive users are provided one terabyte (1000 GB) of storage, or approximately 17,000 hours of music.

> Users who need help or have additional questions may contact SalukiTech 24/7 at [salukitech@siu.edu](mailto:salukitech@siu.edu) or 618- 453-5155 (toll free at 866-718- 4357).

## *Ouch!* **March Newsletter**

In the March SANS *Ouch!*  newsletter, learn about malware: what it is, who creates it and how to protect yourself. Find the full newsletter at [https://](https://securingthehuman.sans.org/newsletters/ouch/issues/OUCH-201603_en.pdf) [securingthehuman.sans.org/](https://securingthehuman.sans.org/newsletters/ouch/issues/OUCH-201603_en.pdf) [newsletters/ouch/issues/OUCH-](https://securingthehuman.sans.org/newsletters/ouch/issues/OUCH-201603_en.pdf)[201603\\_en.pdf](https://securingthehuman.sans.org/newsletters/ouch/issues/OUCH-201603_en.pdf).